# **Statistical
treatment of
data**

**Including
statistical
analysis
using
Microsoft®
Excel®**

# **Mean
and
standard
deviation**

Suppose
that
we
make *N*measurements
of
the
same
quantity *x*. For
 the
 measurements
 to
 be
 comparable
 we
 usually
 arrange for the conditions under which x is measured to be as closely matched
as
possible.
For
example,
if
you
wanted
a
meaningful idea
of
how
much
you
weigh,
you
wouldn't
jump
on
 the
bath‐ room
scale
right
after
the
big
Thanksgiving
dinner
and
then
try to
compare
that
result
with
how
much
you
weigh
after
running a
marathon,
would
you?
Of
course
not
–
instead,
you
might
try to weigh yourself first thing every morning for a week just after
you
wake
up.

Despite our best efforts, however, N measurements of the same quantity x can never be made under exactly matched conditions.
There
are
many
reasons
for
this
fact.
Some
are
psy‐ chological
and
physiological:
the
more
times
we
repeat
an
op‐ eration,
 the
 better
 (or
 worse)
 we
 get
 at
it
 and
 the
manner
in which a scientist executes a measurement (i.e., technique) influences
the
experimental
outcome.
Some
are
physical:
the
sys‐ tem
under
study
changes
with
the
passage
of
time
in
ways
we cannot
fully
control.
Given
that
individual
measurements
of
the same
quantity
vary,
what
is
the
best
way
to
report
the
data?

One
 approach
 is
 to
 determine
 the
 mean
 of
 the
 measure‐ ments of x and to report the variation in the data as the standard deviation. The mean of the N measurements of x is denoted by the symbol  $\bar{x}$  and is defined by

$$
\bar{x} = \frac{x_1 + x_2 + x_3 + \dots + x_N}{N} = \frac{\sum_{i=1}^{i=N} x_i}{N}
$$

 $\bm{{\mathsf{quantity}}}$  x and the standard deviation  $\bm{{\mathsf{\sigma}}}$  is defined by where the  $x_i$  represent the individual measurements of the

$$
\sigma = \sqrt{\frac{(x_1 - \overline{x})^2 + (x_2 - \overline{x})^2 + (x_3 - \overline{x})^2 + \dots + (x_N - \overline{x})^2}{N}} = \sqrt{\frac{\sum_{i=1}^{i=N} (x_i - \overline{x})^2}{N}}
$$

The
mean
expresses
 the
central
 tendency
in
a
set
of
data.
The standard
 deviation
 expresses
 the
 theoretical
 expectation
 that 68.27%
of
 the
measurements
of *x*will
lie
within
one
standard deviation on either side of the mean when x is measured an infinite
number
of
times.

#### **Example**

Table
A‐1
presents
the
rainfall
measured
at
Boston
during
Sep‐ tember from 1999 to 2003 and the quantities needed to determine the mean September rainfall and its standard deviation.
The
mean
is

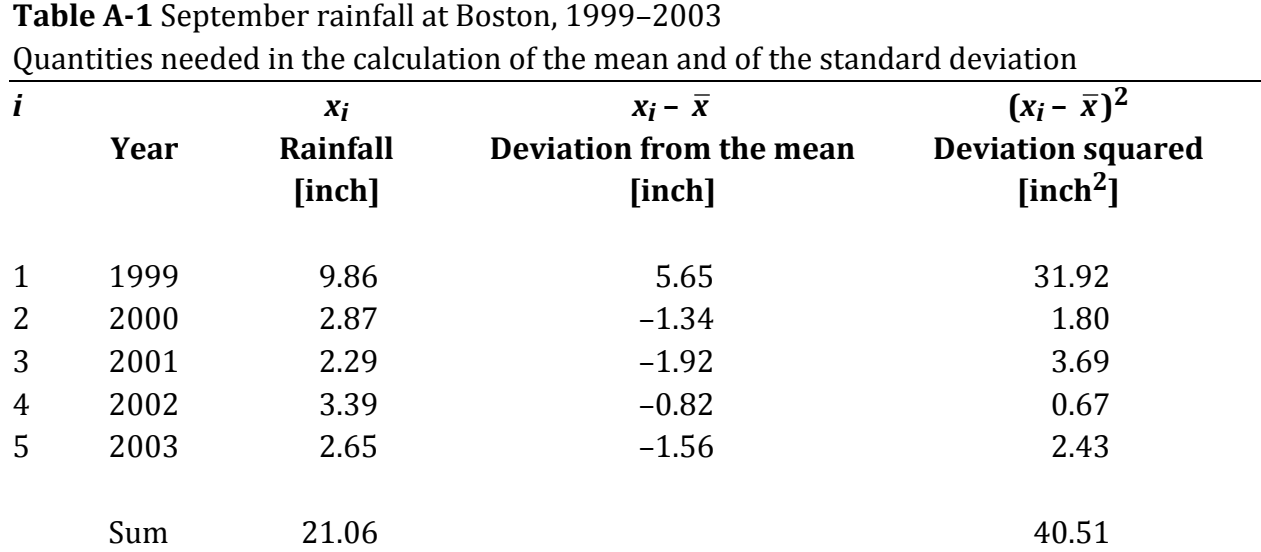

$$
\overline{x} = \frac{9.86 + 2.87 + 2.29 + 3.39 + 2.65}{5} = \frac{21.06}{5} = 4.2
$$
 (to one decimal)

The
standard
deviation
is

$$
\sigma = \sqrt{\frac{\left(9.86 - 4.212\right)^2 + \left(2.87 - 4.212\right)^2 + \left(2.29 - 4.212\right)^2 + \left(3.39 - 4.212\right)^2 + \left(2.65 - 4.212\right)^2}{5}}
$$

= 2.8
(to
one
decimal)

j.

Thus,
 the
 best
 way
 to
 report
 the mean
 September
 rainfall
 is 4.2 ±
2.8
inch.

Recall that  $\sigma$  expresses the theoretical expectation that 68.27%
of
an
infinite
number
of
measurements
will
lie
within one standard deviation on either side of the mean, that is, between  $4.2 - 2.8 = 1.4$  inch and  $4.2 + 2.8 = 7.0$  inch for the rainfall data set we are considering. Because the rainfall was measured
only
five
and
not
an
infinite
number
of
 times,
 four
(2.87, 2.29,
 3.39,
 2.65)
 of
 the
 five
 measurements
 (80%)
 fall
 within one
standard
deviation
on
either
side
of
the
mean.
Agreement with the theoretical expectation improves as the number of measurements
increases.

# **The** *t***‐test**

Calculating the standard deviation of a mean is one way of quantitatively
assessing
experimental
 variance.
As
useful
as
it is,
 the
standard
deviation
suffers
 from
 the
weakness
of
its
be‐ ing rigorously defined only when  $N = \infty$  and we can never measure anything an infinite number of times. Another technique, the *t*-test, is useful when the mean is calculated from a small (*N* < 30) number of measurements. In the *t*-test, we calculate
 a
 confidence
 interval
 about
 the
 mean
 calculated
 from  $N < 30$  measurements. The confidence interval specifies a range of values within which we would expect to find the mean if we were to measure a quantity an infinite number of times. The
confidence
interval
about
a
mean
is
defined
by

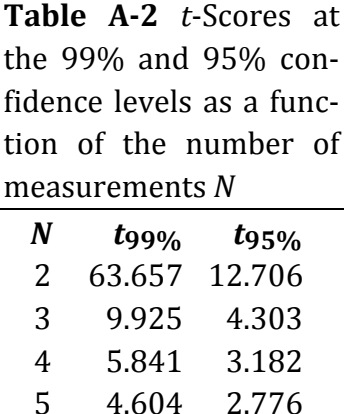

 4.032 2.571 3.707 2.447 3.499 2.365 3.355 2.306 3.250 2.262

confidence interval = 
$$
\pm \frac{t_c \sigma}{\sqrt{N}}
$$

dard deviation of the mean, and *N* is the number of measurewhere  $t_c$  is the *t*-score at the *c*% confidence level, σ is the stanments from which the mean is determined. Table A-2 lists tscores at the 99% and 95% confidence levels as a function of the
number
of
measurements *N*.

#### **Example**

Suppose
we
measure
 the
 rainfall
at
Boston
 during
September from 1999 to 2003 (i.e.,  $N = 5$ ) and obtain a mean of 4.2 inch and
a
standard
deviation
of
2.8
inch.
What
are
the
values
of
the confidence
intervals
at
the
99%
and
95%
confidence
levels?

To
compute
the
confidence
interval
at
the
99%
level,
select  $t_{99\%}$  for  $N = 5$  from Table A-2 (i.e., 4.604). The confidence interval
is
given
by

99% confidence interval 
$$
= \pm \frac{t_{99\%}\sigma}{\sqrt{N}} = \pm \frac{(4.604)(2.8)}{\sqrt{5}}
$$

$$
=\pm 5.8
$$
 (to one decimal)

Thus,
if
 we
 were
 to
measure
 September
 rainfall
 at
 Boston an infinite
number
of
times,
we
would
be
99%
sure
that
the
mean would lie somewhere between  $4.2 - 5.8 = -1.6$  inch and  $4.2 +$ 5.8 =
10.0
inch
–
a
pretty
big
spread
indeed.

In
 like
 fashion,
 to
 construct
 the
 confidence
 interval
 at
 the 95% level, select  $t_{95\%}$  for  $N = 5$  from Table A-2 (i.e., 2.776). The confidence
interval
is
given
by

95% confidence interval 
$$
= \pm \frac{t_{95\%}\sigma}{\sqrt{N}} = \pm \frac{(2.776)(2.8)}{\sqrt{5}}
$$

$$
=\pm3.5
$$
 (to one decimal)

Hence, we can be 95% certain that, if we to measure September
 rainfall
 at
 Boston
 an
 infinite
 number
 of
 times,
 the
 mean would lie somewhere between  $4.2 - 3.5 = 0.7$  inch and  $4.2 +$ 

3.5 =
7.7
inch.
Note
 that
 the
confidence
interval
shrinks
(from  $\pm$ 5.8 inch at 99% confidence to  $\pm$ 3.5 inch at 95% confidence) if we
are
willing
to
hazard
a
lesser
degree
of
certainty.

Incidentally,
 more
 than
 a
 century
 of
 record
 keeping
 has shown
 that
 the
 average
 September
 rainfall
 at
 Boston
 is 3.47 inch
–
a
value
that
lies
within
both
the
99%
and
the
95% confidence
intervals.

# **Linear
least‐squares**

Suppose a data set relating two variables x and y is expected to obey
the
linear
relationship

$$
y = mx + b
$$

where *m* is the slope of the line and *b* is the value of the *y*intercept.
 Because
 of
 uncertainties
 in
 measurement,
 a
 plot
 of the *x* values versus the *y* values will not, in general, yield a graph
in
which
all
of
the
points
lie
on
a
single
straight
line.
We could crudely estimate *m* and *b* by "eyeballing" a line, that is, by drawing
a
line
above
which
there
are
as
many
points
as
below, but
a
more
sophisticated
approach
is
available.

The least-squares line is the best straight line that can be drawn through a set of data points. Deriving the equation of the
least‐squares
line
is
a
 difficult
enterprise
involving
 differ‐ ential calculus, solution of simultaneous equations and statistics:
we
will
simply
present
the
computational
formulas
here.

For *N* data pairs {*x*<sub>1</sub>, *y*<sub>1</sub>}, {*x*<sub>2</sub>, *y*<sub>2</sub>}, {*x*<sub>3</sub>, *y*<sub>3</sub>}, ..., {*x<sub>N</sub>*, *y<sub>N</sub>*}, the slope *m* of the least-squares line is given by

$$
m = \frac{\sum_{i=N}^{i=N} (x_i - \bar{x})(y_i - \bar{y})}{\sum_{i=1}^{i=N} (x_i - \bar{x})^2}
$$

and *b*, the least-squares line's *y*-intercept, is given by

$$
b=\overline{y}-m\overline{x}
$$

where  $\bar{x}$  is the mean of the  $x_i$  and  $\bar{y}$  is the mean of the  $y_i$ .

dard error of estimate  $\sigma_m$  in the least-squares slope: The least-squares slope itself is subject to uncertainty. One way to express the variation in the data is to report the stan-

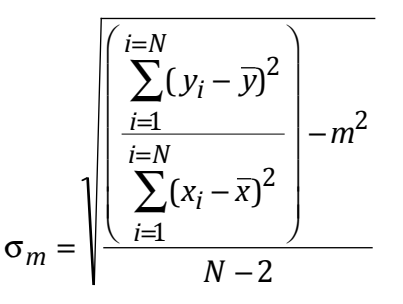

least-squares slope and N is the number of data pairs used in where  $\bar{x}$  is the mean of the  $x_i$ ,  $\bar{y}$  is the mean of the  $y_i$ ,  $m$  is the mate  $\sigma_m$  indicates that, because of uncertainties in measureconstructing the least-squares line. The standard error of estiment, the least-squares slope *m* could be as high as  $m + \sigma_m$  or as low as  $m - \sigma_m$ .

### **Example**

Just
in
case
you
don't
hit
the
lottery,
it
might
be
interesting
to investigate
 whether
 there
 is
 a
 relationship
 between
 income

| $\boldsymbol{i}$ | $x_i$<br>[year] | $y_i$<br>[k\$] | $x_i - \bar{x}$<br>[year] | $y_i - y$<br>[k\$] | $(x_i - \overline{x})(y_i - \overline{y})$<br>[year k\$] | $(x_i - \bar{x})^2$<br>[year <sup>2</sup> ] |  |
|------------------|-----------------|----------------|---------------------------|--------------------|----------------------------------------------------------|---------------------------------------------|--|
| 1                | 11              | 32             | $-3$                      | $-30$              | 90                                                       | 9                                           |  |
| 2                | 12              | 46             | $-2$                      | $-16$              | 32                                                       | 4                                           |  |
| 3                | 13              | 57             | $-1$                      | $-5$               | 5                                                        | 1                                           |  |
| $\overline{4}$   | 14              | 60             | $\boldsymbol{0}$          | $-2$               | $\theta$                                                 | $\overline{0}$                              |  |
| 5                | 16              | 83             | 2                         | 21                 | 42                                                       | 4                                           |  |
| 6                | 18              | 94             | 4                         | 32                 | 128                                                      | 16                                          |  |
| Sum              | 84              | 372            |                           |                    | 297                                                      | 34                                          |  |
| Mean             | 14              | 62             |                           |                    |                                                          |                                             |  |

**Table A-3** Years of school attended (x) and average household income (y) in thousands of dollars (k\$); Calculation of the linear least-squares slope *m* and intercept *b* 

What is your situation in life? Are
you
the
typical
college freshman
who
has
already gone
to
school
for
12
years?
If so,
the
least‐squares
relation‐ ship
says
that
you
can
expect an
average
annual
household income
of
\$44,400
if
you
drop out
of
school
now.
On
the other
hand,
finishing
college typically
boosts
your
annual income
to
\$79,200.

and
the
number
of
years
you
go
to
school.
Table
A‐3
lists
data collected by
 the
 United
 States
 Census
 Bureau
 on
 years
 of school attended by the head of a household and average household income; the quantities needed to compute the linear‐least
squares
slope
and
intercept
are
also
presented.

The least-squares slope *m* is given by

$$
m = \frac{\sum_{i=1}^{i=N} (x_i - \overline{x})(y_i - \overline{y})}{\sum_{i=1}^{i=N} (x_i - \overline{x})^2} = \frac{297}{34} = 8.7
$$
 (to one decimal)

The
slope
suggests
that
you
will
earn
\$8,700
per
year
for
every year of school you complete. The least-squares *y*-intercept *b* is given
by

$$
b = \overline{y} - m\overline{x} = 62 - (8.7)(14) = -60
$$

dard error of estimate  $\sigma_m$  in the least-squares slope;  $\sigma_m$  is Table A-4 presents the quantities needed to compute the stangiven
by

$$
\sigma_m = \sqrt{\frac{\left(\sum_{i=1}^{i=N} (y_i - \bar{y})^2\right)}{\sum_{i=1}^{i=N} (x_i - \bar{x})^2}} - m^2
$$

$$
= \sqrt{\frac{\left(\frac{2650}{34}\right) - (8.7)^2}{6 - 2}} = 0.8
$$

Thus, the data suggest that annual household income in thousands of dollars  $(y)$  and the number of years that the head of the
household
attends
school
(*x*)
follow
the
linear
relationship

$$
y = (8.7 \pm 0.8)x - 60
$$

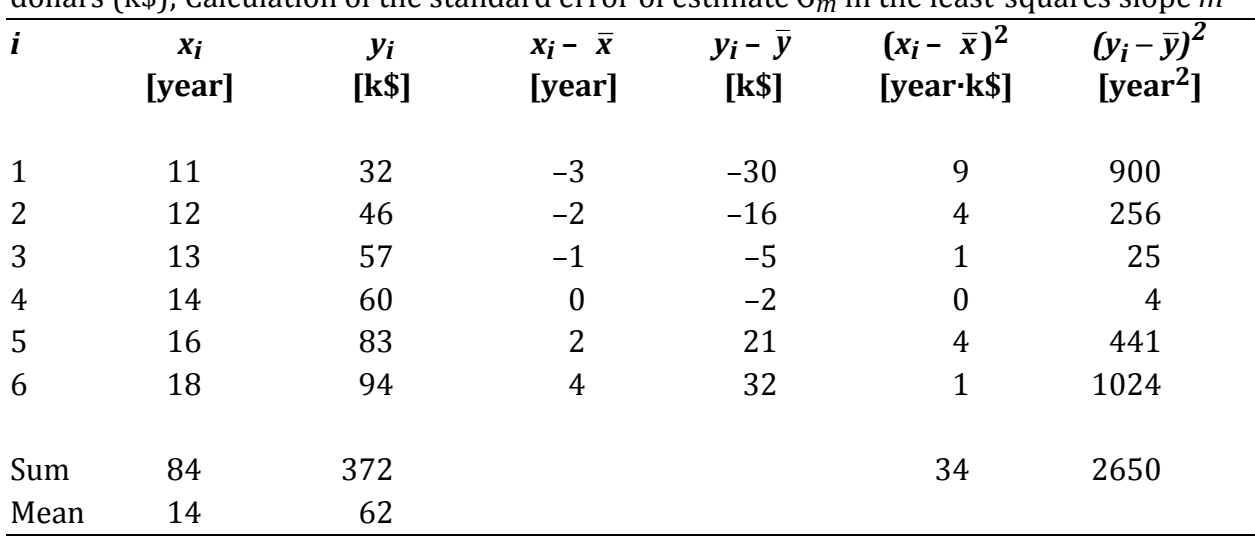

**Table A-4** Years of school attended (x) and average household income (y) in thousands of dollars  $(k)$ ; Calculation of the standard error of estimate  $\sigma_m$  in the least-squares slope m

> Figure A-1 shows a plot of the least-squares line and of the two lines
> indicating
> the
> uncertainty
> in
> the
> slope.

Figure A-1 A plot of the number of years of school completed by the head of the household (x) and average annual household income in thousands of dollars (y). The solid line represents the least-squares line; the dashed lines indicate the uncertainty in the slope caused by the variation in
the
data.

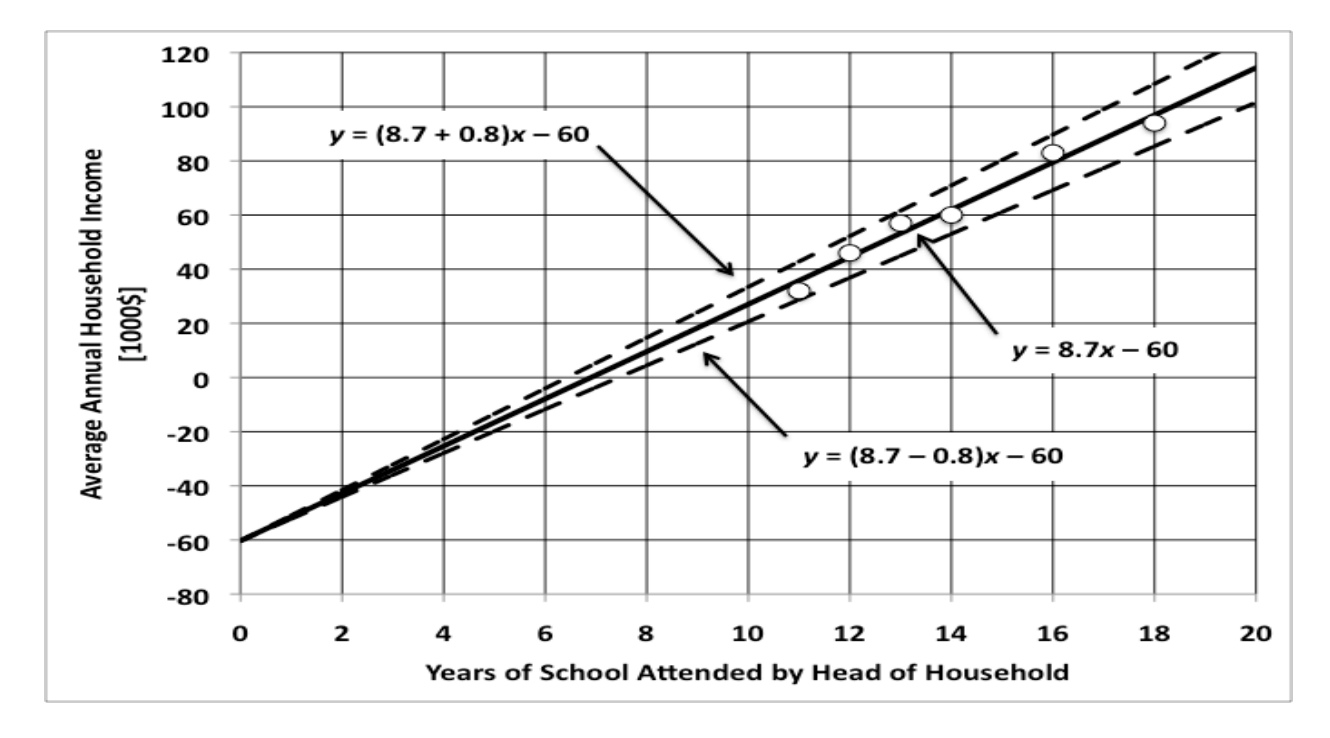

# **Statistical
analysis
of
data using
Microsoft**®**Excel**®

Statistical analysis is an important part of this course because this
is
how
scientists
evaluate
the
quality
of
the
data
collected after
performing
an
experiment.
However,
computing
essential statistical quantities such as the standard deviation, linear least-squares slope, *y*-intercept and standard error of estimate of
a
data
set
can
be
an
arduous
task
if
the
only
tool
at
your
dis‐ posal is a calculator. In order to make the calculations less burdensome, we offer a guide to using the popular Microsoft® Excel®
spreadsheet
application.

Open Excel® and in row 1 of column A enter the heading **xi**, then enter the heading **yi** in row 1 of column B. The data in the **xi** column represents the year from the previously discussed
September
rainfall
example;
 the
data
in
 the **yi**column represents
the
September
rainfall
data
in
inches.
Now
enter
the data
 in
 the
 appropriate
 cells.
 The
 spreadsheet
 should
 look something
like
this:

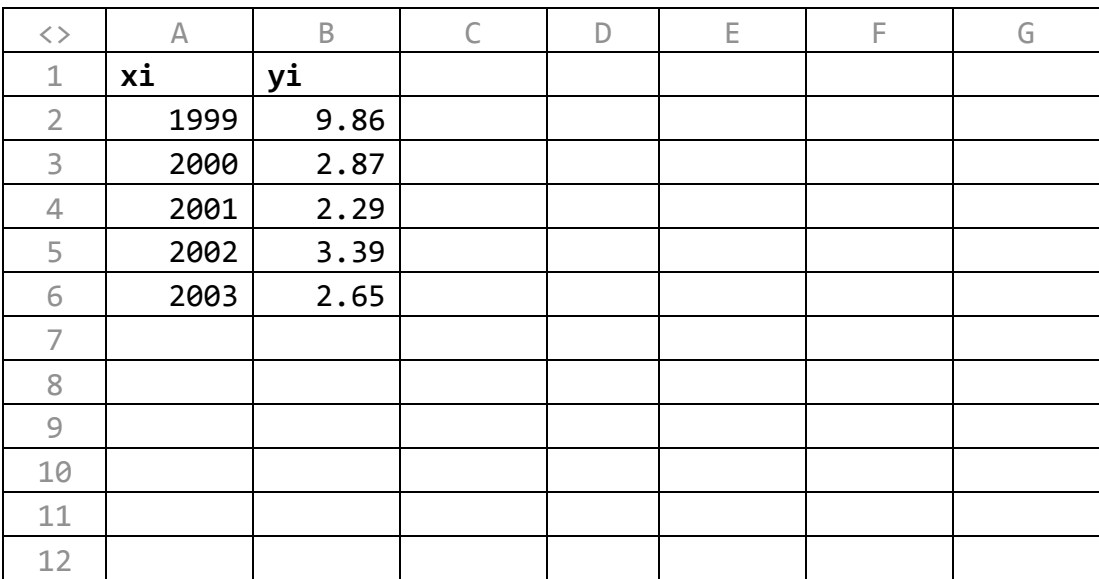

You calculate quantities in Excel® by typing a *formula* in the
cell
where
you
want
the
result
to
be
displayed.
Formulas

- begin with an equal sign  $(=)$
- may include *operators* that operate on *operands*. The most commonly
 employed
 operators
 are **+** for
 addition, **‐** for
 sub‐

traction, **\***for
multiplication, **/**for
division,
and **^**for
exponen‐ tiation.
 The
 operands
 are
 cell
 locations
 denotated
 in
 the
 col‐ umn-row system (e.g., A2). Thus, the formula that multiplies the
number
in
cell
A2
by
the
number
in
cell
B2
is **=A2\*B2**.

• may include *functions* that take *arguments*. The arguments of a function are most commonly, but not necessarily, cell locations.
 Arguments
 are
 written
 in
 parentheses
 following
 the name
 of
 that
 function.
 Some
 functions
 take
 the
 values
 in
 a range of cells as their arguments. A range of cells is specified by denoting
 the
 locations
 of
 the
 first
 and
 last
 cell
 in
 the
 range separated
by
a
colon
(**:**).

We now need a place to store the results of the statistical calculations
 we
 are
 about
 to
 perform.
 In
 Column
 D
 enter
 the headings shown below: the results will be placed in Column E next
to
the
corresponding
heading.

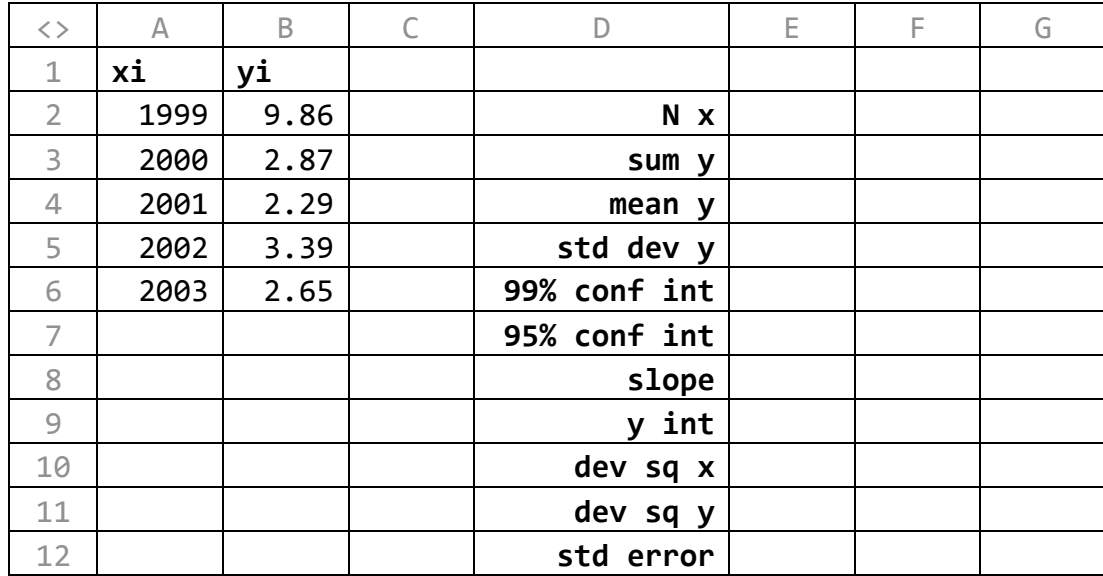

We will use Excel®'s built-in functions (listed below) to perform the calculations. We caution you against using these functions uncritically and blindly trusting the answer: if you input the data incorrectly, or if the syntax of the formula in which these functions are used is incorrect, the result will be wrong.
Remember:
Garbage
in,
garbage
out.

# **COUNT(range)**

This
function
counts
the
number
of
cells
that
contain
numbers in
the
specified
range;
thus,
the **COUNT()** function
can
be
used to
calculate the
number
of
measurements *N*in
a
data
set.
Sup‐ pose
we
wish
to
find
the
number
of *x*values
in
the
spreadsheet. The *x* value data starts at cell A2 and ends at cell A6: entering the formula  $=$ **COUNT(A2:A6)** in cell E2 returns  $N = 5$ .

# **SUM(range)**

This function sums the numbers in the specified range. Suppose
we
wish
to
find
the
sum
of
the *y*values
in
the
spreadsheet (i.e.,  $\Sigma y$ ). The y value data starts at cell B2 and ends at cell B6: entering the formula =SUM(B2:B6) in cell E3 returns  $\sum y =$ 21.06.

# **AVERAGE(range)**

This
function
calculates
the
mean
of
the
numbers
in
the
speci‐ fied
range.
Suppose
we
wish
to
find
the
mean
of
the *y*values
in the spreadsheet (i.e.,  $\bar{y}$ ). The *y* value data starts at cell B2 and ends at cell B6: entering the formula **=AVERAGE(B2:B6)** in cell E4 returns  $\bar{y}$  = 4.212.

# **STDEVP(range)**

This function calculates the standard deviation  $\sigma$  of the numbers in the specified range. Suppose we wish to find the standard deviation of the *y* values in the spreadsheet. The *y* value data
starts
at
cell
B2
and
ends
at
cell
B6:
entering
the
formula  $=$ **STDEVP(B2:B6)** in cell E5 returns  $σ = 2.8464181$ .

# **TINV(probability,degrees
of
freedom)**

Excel® lacks a built-in function for calculating a confidence interval when the number of measurements  $N < 30$ ; instead, the required
 formula
must
be
constructed
by
 the
user.
Recall
 that the
confidence
interval
about
a
mean
is
defined
by

confidence interval=
$$
\pm \frac{t_c \sigma}{\sqrt{N}}
$$

dard deviation of the mean, and N is the number of measurewhere  $t_c$  is the *t*-score at the *c*% confidence level, σ is the stan-

ments
 from
 which
 the
 mean
 is
 determined.
 Excel®
 employs the TINV(probability, degrees of freedom) function to determine the appropriate *t*-score. The **probability** argument of the **TINV()** function corresponds to the confidence level and the **degrees** of freedom argument of the TINV() function corresponds to the number of measurements, but the correspondences
makes
sense
only
to
a
statistician.

If you are calculating a 99% confidence interval, the **probability** argument of the **TINV()** function is **0.01**. If you are
 calculating
 a
 95%
 confidence
 interval,
 the **probability** argument
of
the **TINV()**function
is **0.05**.
If
you
are
calculating a
90%
confidence
interval,
 the **probability**argument
of
 the **TINV()** function is **0.10**, and so on.

The **degrees** of freedom argument of the TINV() function equals the number of measurements  $N - 1$ . If the number of measurements  $N = 3$ , the **degrees** of freedom argument of the **TINV()** function **2**. If the number of measurements  $N =$ 4,
the **degrees
of
freedom**argument
of
the **TINV()**function is **3**. If the number of measurements  $N = 5$ , the **degrees** of **freedom** argument of the **TINV()** function is **4**, and so on.

Because  $N = 5$  in the spreadsheet we are considering, the  $t$ score at the 99% confidence level is given by **TINV(0.01,4)** whereas the *t*-score at the 95% confidence level is given by **TINV(0.05,4)**.

Suppose we wish to find the 99% confidence interval of the five y values in cells B2 to B6 in the spreadsheet. There are several ways to proceed. The easiest method is first to calculate the standard deviation  $\sigma$  and to store the result in a cell. Let's say you enter the formula **=STDEVP(B2:B6)** in cell E5. Entering the formula  $=TIME(0.01, 4)*E5/SORT(5)$  in cell E6 returns the 99% confidence interval = 5.860814209. The formula **=TINV(0.01,4)\*STDEVP(B2:B6)/SQRT(5)** gives
 the same result. If you are an Excel® animal, try

#### **=TINV(0.01,COUNT(B2:B6)‐1)\*STDEVP(B2:B6)/SQRT(COUNT(B2:B6))**

Suppose we wish to find the 95% confidence interval of the five y values in cells B2 to B6 in the spreadsheet. We can first calculate the standard deviation  $\sigma$ : enter the formula **=STDEVP(B2:B6)** in
 cell
 E5.
 Entering
 the
 formula

**=TINV(0.05,4)\*E5/SQRT(5)** in cell E7 returns the 95% confidence
interval
=
3.534294878,
 as
 does
 entering
 the
 formula **=TINV(0.05,4)\*STDEVP(B2:B6)/SQRT(5)**,
as
does
entering the
formula

## **=TINV(0.05,COUNT(B2:B6)‐1)\*STDEVP(B2:B6)/SQRT(COUNT(B2:B6))**

#### **SLOPE(y
value
range,x
value
range)**

This
function
calculates
the
linear
least‐squares
slope *m*in
one step! In our spreadsheet the *x* values start at cell A2 and end at cell A6 and the *y* values start at cell B2 and end at cell B6: entering the formula =SLOPE(B2:B6,A2:A6) in cell E8 returns  $m = -1.39$ . Note that the y value range is entered as the first argument
of
the **SLOPE()**function.

### **INTERCEPT(y
value
range,x
value
range)**

This
function calculates
the
linear
least‐squares *y*‐intercept *b*. In our spreadsheet the *x* values start at cell A2 and end at cell A6 and the *y* values start at cell B2 and end at cell B6: entering the formula =**INTERCEPT(B2:B6,A2:A6)** in cell E9 returns  $b =$ 2785.602. Note that the *y* value range is entered as the first argument
of
the **INTERCEPT()**function.

#### **DEVSQ(range)**

Excel® lacks a built-in function for calculating the standard error of estimate  $\sigma_m$  of a linear least-squares line; the required formula must be constructed by the user. Recall that  $\sigma_m$  is defined
by

$$
\sigma_m = \sqrt{\frac{\left(\sum_{i=1}^{i=N} (y_i - \overline{y})^2\right)}{\sum_{i=1}^{i=N} (x_i - \overline{x})^2}} - m^2
$$

least-squares slope and N is the number of data pairs used in where  $\bar{x}$  is the mean of the  $x_i$ ,  $\bar{y}$  is the mean of the  $y_i$ ,  $m$  is the constructing
the
least‐squares
line.

The function **DEVSQ()** calculates the quantities  $\Sigma(x_i - \overline{x})^2$ values start at cell B2 and end at cell B6: entering the formula and  $\Sigma(y_i - \bar{y})^2$  required in the calculation of  $\sigma_m$ . In our spreadsheet the *x* values start at cell A2 and end at cell A6 and the *y* **=DEVSQ(A2:A6)** in cell E10 returns the quantity  $\Sigma(x_i - \overline{x})^2$  = 10.
Likewise,
entering
the
formula **=DEVSQ(B2:B6)** in
cell
E11 returns the quantity  $\Sigma(y_i - \bar{y})^2 = 40.51048$ .

Let's suppose that we already calculated the linear leastcell E8. We just placed the value of  $\Sigma(x_i - \bar{x})^2$  in cell E10 and squares slope  $m$  of the  $N = 5$  data pairs and placed the result in in E12; the value returned is  $\sigma_m$  = 0.840426082. Note that we the value of  $\Sigma(y_i - \bar{y})^2$  in cell E11. The value of  $\sigma_m$  is deterhave made liberal use of parentheses in constructing the formined by entering the formula = SQRT(((E11/E10)-E8^2)/3) mula for  $\sigma_m$  so that Excel® doesn't get confused about what it's
multiplying,
squaring,
dividing,
and
what's
supposed
 to
be the
argument
of
the **SQRT()**function.
You
must
be
very
careful about
 using
 parentheses
 when
 entering
 Excel®
 formulas: faulty grouping may return a result, but that result will be wrong.